# **Oximo RTS**

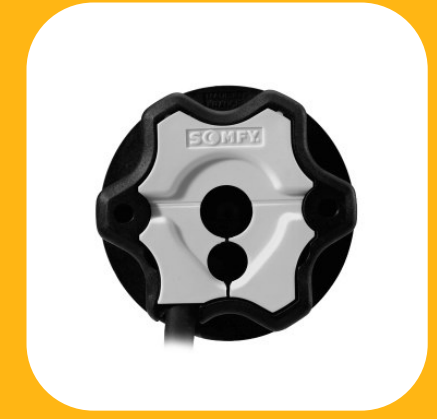

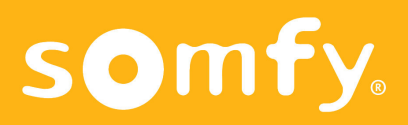

## **Concepto**

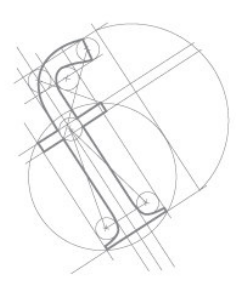

El Oximo RTS está diseñado especialmente para persianas. El par del operador debe ser seleccionado de acuerdo con los ábacos de selección de SOMFY o del fabricante de persianas.

Los operadores Oximo RTS (433,42 Mhz) deben ser programados con la ayuda de los emisores RTS.

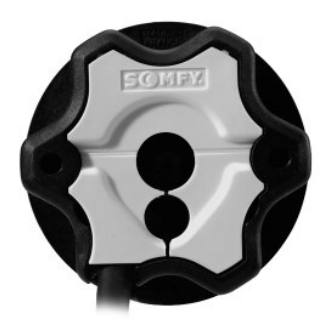

**- Alimentación: 230 V / 50 Hz.**

**En el caso de deterioro del cable de alimentación del operador, éste debe ser reemplazado por un cable especial suministrado por SOMFY.**

# $C\epsilon$

SOMFY declara que este equipamiento cumple con los requisitos esenciales y otras relevantes provisiones de la Directiva 1999/5/EC. Una declaración de conformidad está disponible en

la página web http://www.somfy.com/ce

## **Los emisores RTS**

Compatibles con los operadores Oximo RTS

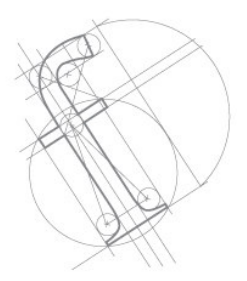

**Telis 1 RTS, Telis 1 Patio RTS, Telis 1 Silk RTS, Telis 4 RTS, Telis 4 Patio RTS, Telis 4 Silk RTS, Telis Soliris RTS, Telis Soliris Patio RTS, Centralis RTS y Chronis RTS.**

- Alcance: 300 metros en espacio libre y 20 metros si ha de atravesar dos paredes de hormigón armado.

- El número máximo de puntos de mando por operador: 12 emisores incluyendo 3 sensores Soliris Sensor RTS.

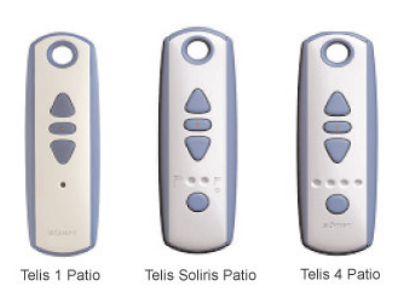

Chronis RTS

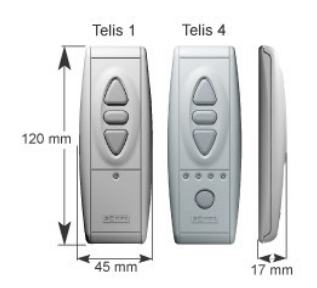

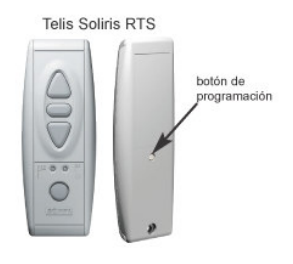

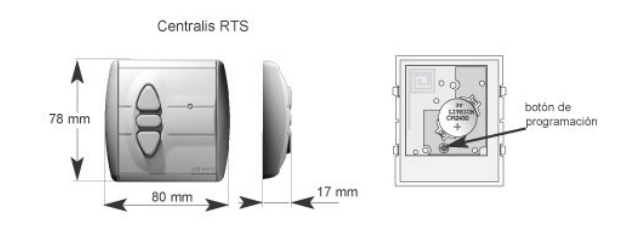

### **Inis RT**

- Alcance: 6 metros si ha de atravesar dos paredes de hormigón armado.

- El número máximo de puntos de mando por operador: 12 emisores incluyendo 3 sensores Soliris Sensor RTS.

- Control cíclico cerrado del operador: subida, stop, bajada, stop, ...

**Nota:** Con este emisor no se pueden hacer los ajustes de programación del operador ya que sólo dispone de un botón (para programar es necesario un emisor con las teclas de subida, parada y stop). Si es posible utilizarlo cuando el motor ha sido previamente programado.

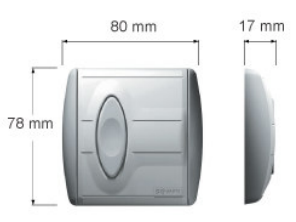

## **Cableado**

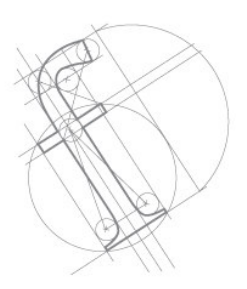

**Ejemplo de conexionado del operador.**

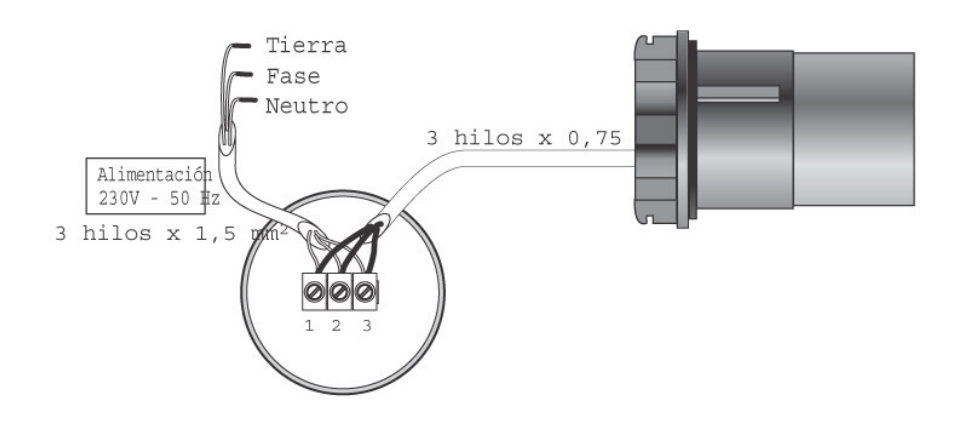

#### **Recomendaciones para la instalación**

Usar los accesorios (adaptadores, corona, rueda motriz,...) recomendados por SOMFY.

- Usar los emisores como se indica en la página 3.

- El cable de alimentación sirve de antena, debe tener una longitud mínima de 30 cm.

- Situar la cabeza del motor como mínimo a 30 cm de distancia de otros receptores o emisores de radio.

- Para evitar la penetración de agua en el operador es aconsejable realizar la instalación del cable como muestra el dibujo adjunto.

- Ø mínimo tubo para Oximo RTS : 50 x 1,5 mm.

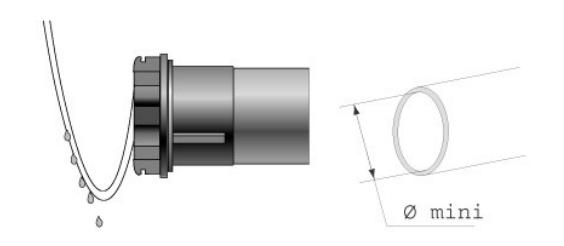

A.- Final de carrera Alto fijado manualmente – Final de carrera Bajo fijado manualmente

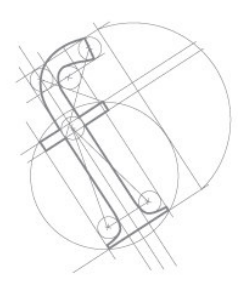

Mediante esta aplicación el operador parará en los puntos que se fijen con el emisor. No son necesarios topes ni uniones rígidas. Comprobar el equipamiento de la persiana.

### **1) Montar el operador en la persiana y conectarlo a la alimentación.**

Nota: el operador no funciona si no está instalado dentro del tubo.

### **2) Identificar el emisor.**

Mantener pulsadas simultáneamente las teclas de SUBIDA y BAJADA hasta que el operador realice un "clack-clack".

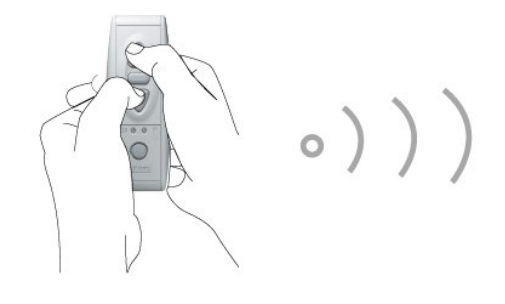

 $DQ$ 

Ahora es posible mover el operador de manera impulsional.

A.- Final de carrera Alto fijado manualmente – Final de carrera Bajo fijado manualmente

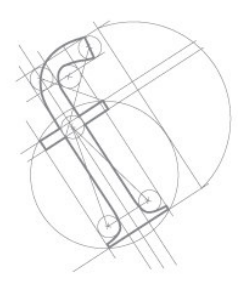

### **3) Cambiar el sentido de rotación si es necesario.**

Comprobar si el sentido de giro es el adecuado.

Para cambiarlo mantendremos pulsado el STOP hasta que el operador realice un "clack clack" (la persiana se moverá brevemente arriba/abajo), indicando que el cambio ha sido memorizado en el operador**.**

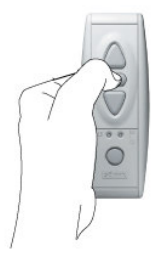

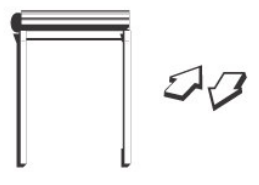

### **4) Regulación del final de carrera en el punto bajo.**

Cerrar la persiana completamente hasta la posición elegida. En ese punto mantener pulsadas simultáneamente las teclas de STOP y SUBIDA hasta que el operador comience a subir (una vez iniciado el movimiento dejar de pulsar).

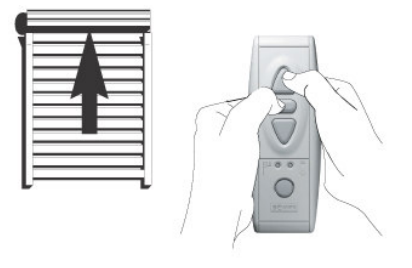

Parar el operador en el punto alto.

A.- Final de carrera Alto fijado manualmente – Final de carrera Bajo fijado manualmente

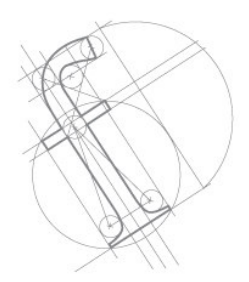

### **5) Regulación de los finales de carrera en el punto alto.**

Ajustar la posición de la persiana abierta elegida.

En ese punto mantener pulsadas simultáneamente las teclas de STOP y BAJADA hasta que el operador comience a bajar (una vez iniciado el movimiento dejar de pulsar).

Dejar que el operador se detenga solo en el punto bajo.

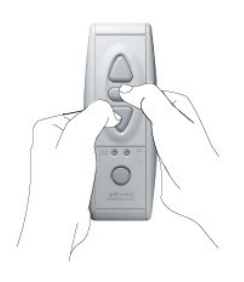

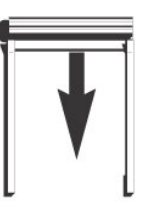

### **6) Memorizar los finales de carrera.**

Una vez que la persiana se ha detenido sola, mantener pulsado el STOP hasta que la persiana realice un "clack clack".

Nota: Para el proceso en "modo de fábrica" en este punto desconectar el operador. Para el proceso en obra continuar.

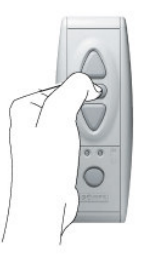

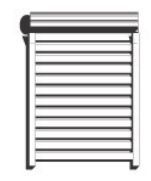

 $27$ 

A.- Final de carrera Alto fijado manualmente – Final de carrera Bajo fijado manualmente

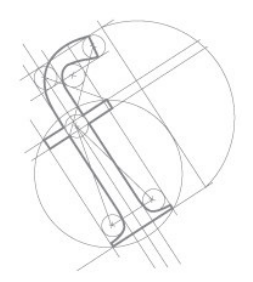

**7) Cerrar la programación**

Mantener pulsado el botón de programación del emisor hasta que el operador realice un "clack clack".

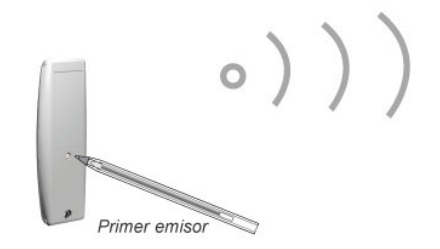

**Nota:** Una vez programado el operador define de manera automática un punto preferido (posición de ventilación)

B.- Final de carrera Alto fijado automaticamente – Final de carrera Bajo fijado manualmente

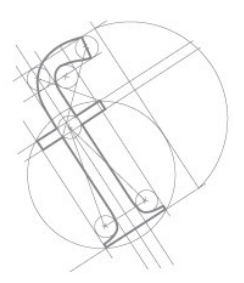

Mediante esta aplicación el operador parará por topes en el punto alto. Son necesarios los topes. Comprobar si la persiana está debidamente equipada.

### **1) Montar el operador en la persiana y conectarlo a la alimentación.**

Nota: el operador no funciona si no está instalado dentro del tubo.

### **2) Identificar el emisor.**

Mantener pulsadas simultáneamente las teclas de SUBIDA y BAJADA hasta que el operador realice un "clack-clack".

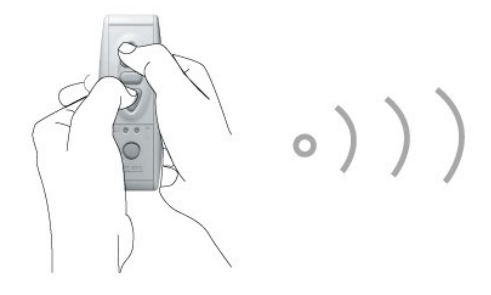

Ahora es posible mover el operador de manera impulsional.

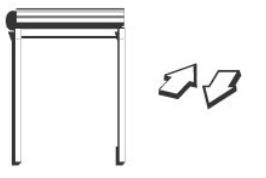

B.- Final de carrera Alto fijado automaticamente – Final de carrera Bajo fijado manualmente

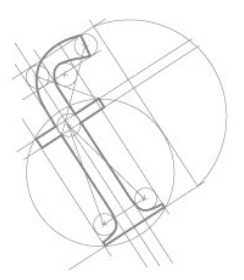

### **3) Cambiar el sentido de rotación si es necesario.**

Comprobar si el sentido de giro es el adecuado.

Para cambiarlo mantendremos pulsado el STOP hasta que el operador realice un "clack clack" (la persiana se moverá brevemente arriba/abajo), indicando que el cambio ha sido memorizado en el operador.

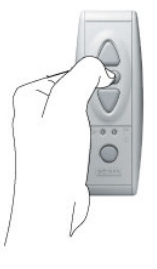

 $\circ$  ) ) )

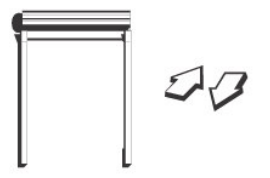

### **4) Regulación del final de carrera en el punto bajo.**

Cerrar la persiana completamente hasta la posición elegida. En ese punto mantener pulsadas simultáneamente las teclas de STOP y SUBIDA hasta que el operador comience a subir (una vez iniciado el movimiento dejar de pulsar).

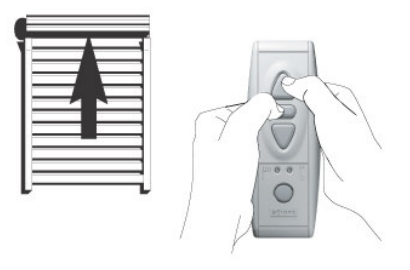

Dejar que el operador pare en el punto alto haciendo presión con los topes.

B.- Final de carrera Alto fijado automaticamente – Final de carrera Bajo fijado manualmente

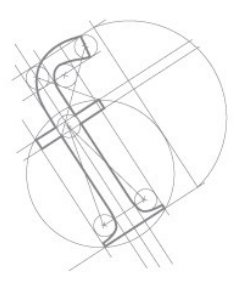

### **5) Regulación del final de carrera en el punto alto**

La regulación se ha hecho de manera automática al parar el operador haciendo presión con los topes.

Nota: El operador fijará el final de carrera una vez haya recorrido cinco ciclos, al cabo de los cuáles la presión sobre los topes es menor. Cada 56 ciclos el operador reajustará de manera automática el final de carrera alto.

### **6) Memorizar los finales de carrera.**

Una vez que la persiana se ha detenido sola, mantener pulsado el STOP hasta que la persiana realice un "clack clack".

**Nota:** Para el proceso en "modo de fábrica" en este punto desconectar el operador. Para el proceso en obra continuar.

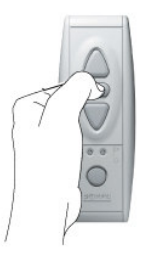

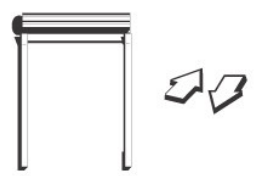

B.- Final de carrera Alto fijado automaticamente – Final de carrera Bajo fijado manualmente

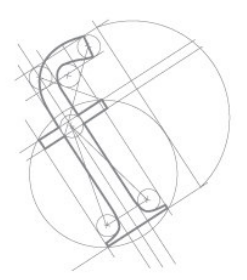

### **7) Cerrar la programación**

Mantener pulsado el botón de programación del emisor hasta que el operador realice un "clack clack".

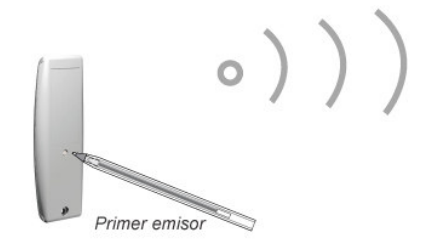

**Nota:** Una vez programado el operador define de manera automática un punto preferido (posición de ventilación)

C.- Final de carrera Alto fijado manualmente – Final de carrera Bajo fijado automáticamente

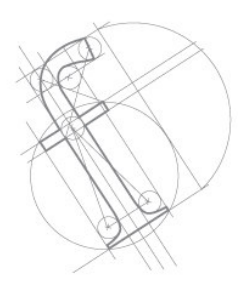

Mediante esta aplicación el operador parará por unión rígida en el punto bajo. Son necesarias uniones rígidas. Comprobar si la persiana está debidamente equipada.

### **1) Montar el operador en la persiana y conectarlo a la alimentación.**

Nota: el operador no funciona si no está instalado dentro del tubo.

### **2) Identificar el emisor.**

Mantener pulsadas simultáneamente las teclas de SUBIDA y BAJADA hasta que el operador realice un "clack-clack".

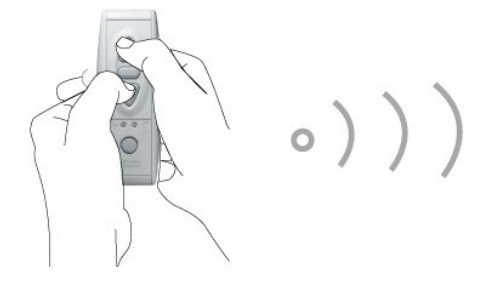

**Ahora es posible mover el operador de manera impulsional.**

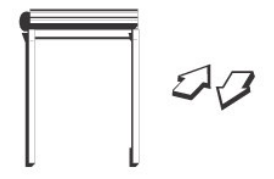

C.- Final de carrera Alto fijado manualmente – Final de carrera Bajo fijado automáticamente

### **3) Cambiar el sentido de rotación si es necesario.**

Comprobar si el sentido de giro es el adecuado.

Para cambiarlo mantendremos pulsado el STOP hasta que el operador realice un "clack-clack" (la persiana se moverá brevemente arriba/abajo), indicando que el cambio ha sido memorizado en el operador.

### **4) Regulación del final de carrera en el punto alto.**

Situar la persiana en punto alto elegido. En ese punto mantener pulsadas simultáneamente las teclas de STOP y BAJADA hasta que el operador comience a bajar (una vez iniciado el movimiento dejar de pulsar).

Dejar que el operador pare en el punto bajo haciendo presión con las uniones rígidas.

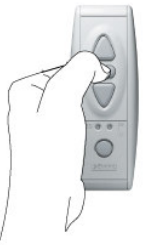

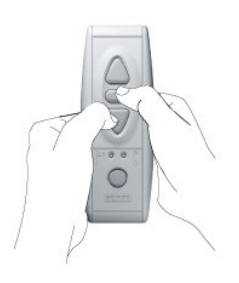

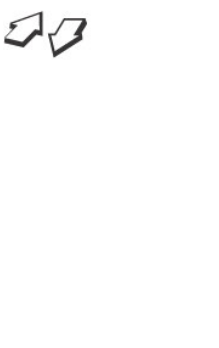

 $\circ$  ) ) )

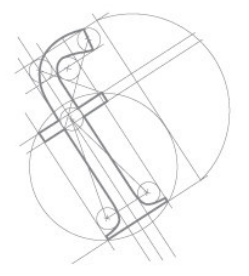

C.- Final de carrera Alto fijado manualmente – Final de carrera Bajo fijado automáticamente

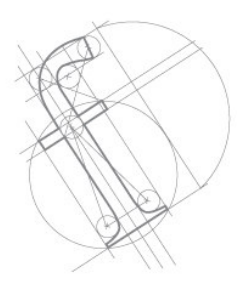

### **5) Regulación del final de carrera en el punto bajo**

La regulación se ha hecho de manera automática al parar el operador haciendo presión con las uniones rígidas.

**Nota:** El operador fijará el final de carrera una vez haya recorrido cinco ciclos, al cabo de los cuáles la presión sobre las uniones rígidas es menor. Cada 56 ciclos el operador reajustará de manera automática el final de carrera bajo.

### **6) Memorizar los finales de carrera.**

Una vez que la persiana se ha detenido sola, mantener pulsado el STOP hasta que la persiana realice un "clack-clack".

**Nota:** Para el proceso en "modo de fábrica" en este punto desconectar el operador. Para el proceso en obra continuar.

### **7) Cerrar la programación**

Mantener pulsado el botón de programación del emisor hasta que el operador realice un "clack clack".

**Nota:** Una vez programado el operador define de manera automática un punto preferido (posición de ventilación)

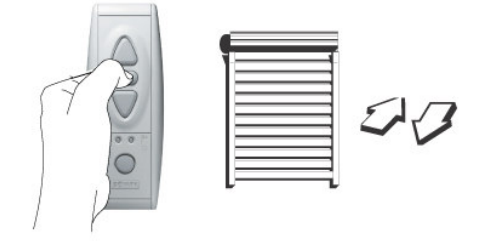

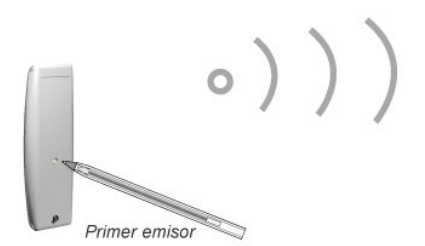

D.- Final de carrera Alto fijado automáticamente – Final de carrera Bajo fijado automáticamente

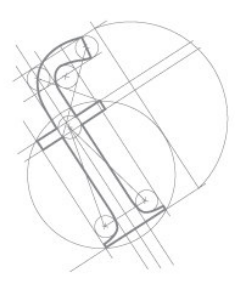

Mediante esta aplicación el operador parará por topes en el punto alto y por unión rígida en el punto bajo. Son necesarios topes y uniones rígidas. Comprobar si la persiana está debidamente equipada.

### **1) Montar el operador en la persiana y conectarlo a la alimentación.**

Nota: el operador no funciona si no está instalado dentro del tubo.

### **2) Identificar el emisor.**

Mantener pulsadas simultáneamente las teclas de SUBIDA y BAJADA hasta que el operador realice un "clack-clack".

Ahora es posible mover el operador de manera impulsional.

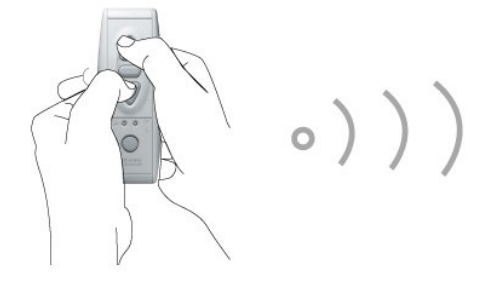

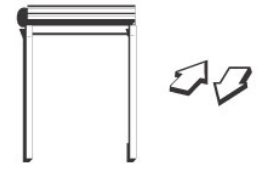

D.- Final de carrera Alto fijado automáticamente – Final de carrera Bajo fijado automáticamente

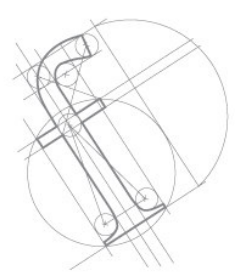

### **3) Cambiar el sentido de rotación si es necesario.**

Comprobar si el sentido de giro es el adecuado.

Para cambiarlo mantendremos pulsado el STOP hasta que el operador realice un "clack-clack" (la persiana se moverá brevemente arriba/abajo), indicando que el cambio ha sido memorizado en el operador.

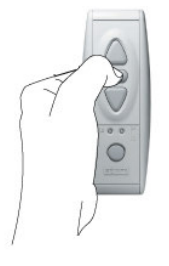

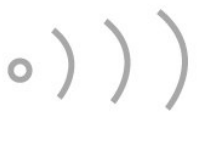

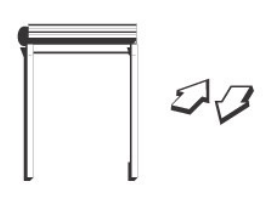

### **4) Regularización del final de carrera en el punto alto y bajo de manera automática**

Mantener pulsadas simultáneamente las teclas de SUBIDA y BAJADA hasta que el operador realice un "clack-clack".

**Nota:** El operador fijará el final de carrera una vez haya recorrido cinco ciclos, al cabo de los cuáles la presión sobre los topes y las uniones rígidas es menor. Cada 56 ciclos el operador reajustará de manera automática los finales de carrera alto y bajo.

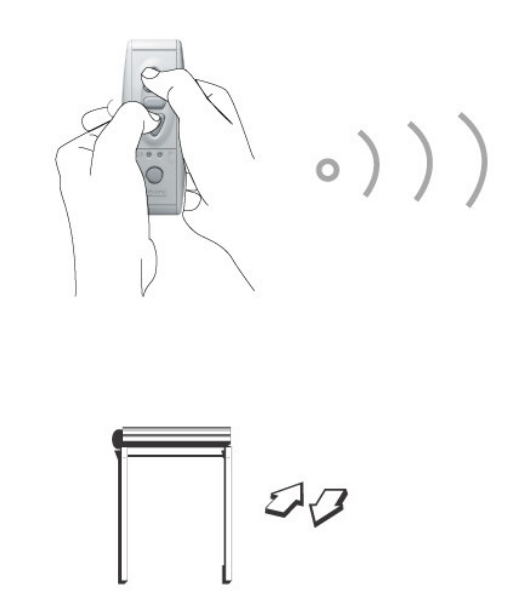

D.- Final de carrera Alto fijado automáticamente – Final de carrera Bajo fijado automáticamente

### **5) Memorizar los finales de carrera.**

Mantener pulsado el STOP hasta que la persiana realice un "clack-clack".

**Nota:** Para el proceso en "modo de fábrica" en este punto desconectar el operador. Para el proceso en obra continuar.

### **6) Cerrar la programación**

Mantener pulsado el botón de programación del emisor hasta que el operador realice un "clack clack".

**Nota:** Una vez programado el operador define de manera automática un punto preferido (posición de ventilación)

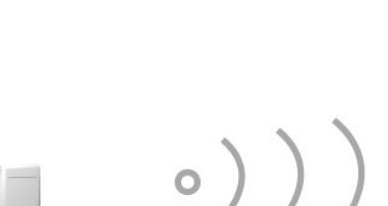

 $|$  as

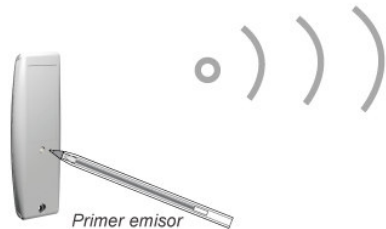

## **Modo Fábrica**

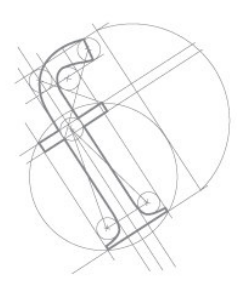

Si el Operador ha sido programado en **"Modo Fábrica"** (ver apartado de programaciones), una vez en obra haya que complementar la secuencia de programación:

### **1) Conecta el operador a la alimentación.**

Comprobar que en cuanto se conecta el operador realiza un "clack-clack" indicando que está en Modo Fábrica.

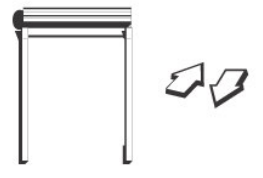

#### **2) Identificar el emisor.**

Seleccionar el emisor que se desea dejar programado, en el caso de un Telis 4 seleccionar el canal correspondiente.

Mantener pulsadas simultáneamente las teclas de SUBIDA y BAJADA hasta que el operador realice un "clack-clack".

Ahora es posible mover el operador de manera impulsional.

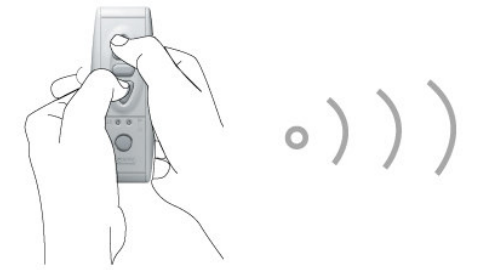

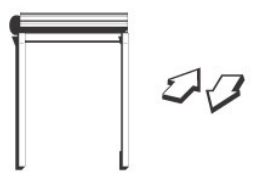

D.- Final de carrera Alto fijado automáticamente – Final de carrera Bajo fijado automáticamente

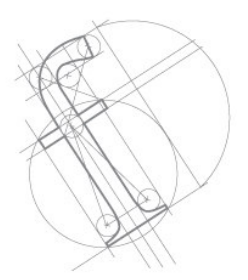

#### **3) Cerrar la programación**

Mantener pulsado el botón de programación del emisor hasta que el operador realice un "clack clack".

**Nota:** Según la secuencia de programación preestablecida en fábrica el operador tendrá definido cada final de carrera de manera automática o manual. En el caso de que algún final de carrera sea automático el operador lo fijará una vez haya recorrido cinco ciclos y cada 56 ciclos el operador lo reajustará de manera automática.

Una vez programado el operador define de manera automática un punto preferido (posición de ventilación)

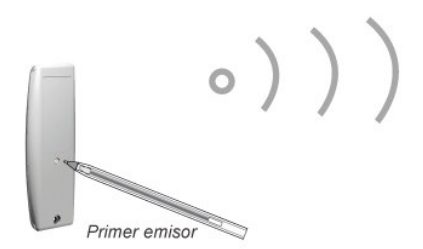

## **Reajuste de los Finales de Carrera**

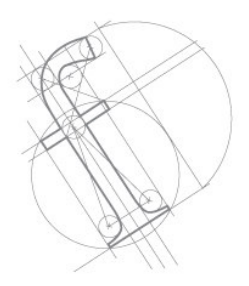

Una vez que el operador ha sido programado, si es necesario un reajuste de los finales de carrera, será necesario proceder de la siguiente manera:

**1.- Con ayuda del emisor, situar el operador en el final de carrera que se desee cambiar.**

Dar una orden de subida para el final de carrera alto o bajada para el final de carrera bajo y dejar que el operador se pare solo).

**2.- Mantener pulsadas simultáneamente las teclas de SUBIDA y BAJADA hasta que el operador realice un "clack-clack".**

En este momento el operador funciona de manera impulsional y es posible reajustar el nuevo final de carrera utilizando las teclas de subida y bajada del emisor.

**3.- Mantener pulsada la tecla de STOP hasta que el operador realice un "clack-clack".**

El nuevo final de carrera ha sido memorizado

**Nota:** el reajuste de un final de carrera sólo se puede hacer si se ha fijado de forma manual. Si se fijan automáticamente el propio operador hace el reajuste cada 56 ciclos.

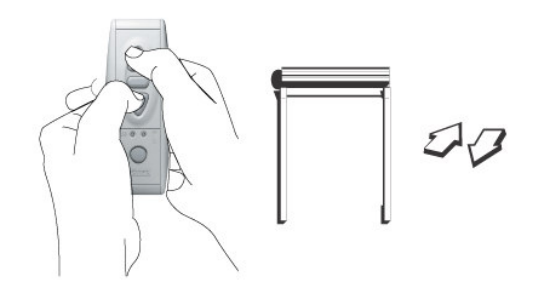

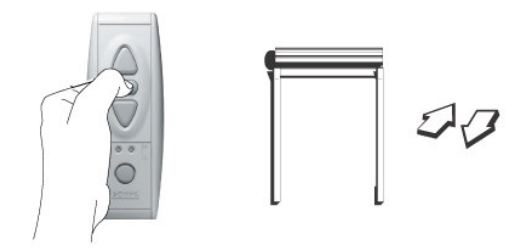

**Añadir o borrar emisores**

## **Añadir o Borrar un emisor RTS**

### **1.- Abrir la programación**:

Mantendremos pulsado el botón de programación de un emisor anteriormente programado hasta que el operador realice un "clack-clack".

### **2.- Cerrar la programación:**

Mantener pulsado el botón de programación del emisor que se desea añadir o borrar hasta que el operador realice un "clack-clack".

**Nota:** Si el emisor con el que se cierra la programación no estaba programado se copiará y si estaba programado se borrará.

Se pueden memorizar hasta 12 emisores incluidos 3 Soliris Sensor RTS.

### **Añadir o Borrar un emisor RT**

La secuencia es la misma que para un emisor RTS. El proceso para abrir o cerrar la programación es sacar e introducir la pila del Inis RT y luego pulsar la tecla del emisor hasta que el operador realice un "clack-clack"

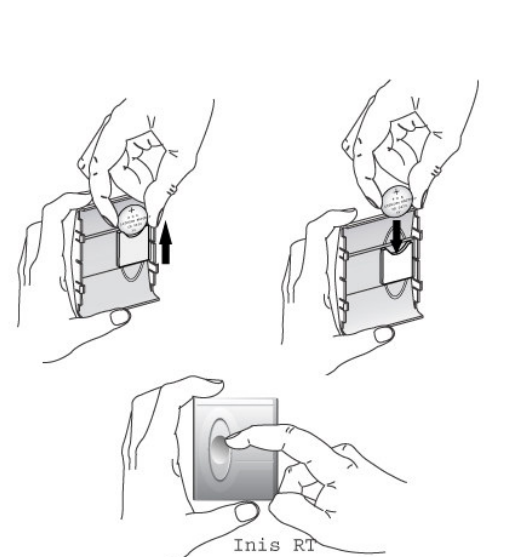

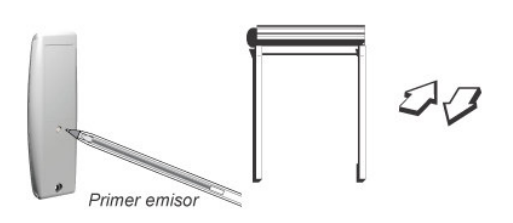

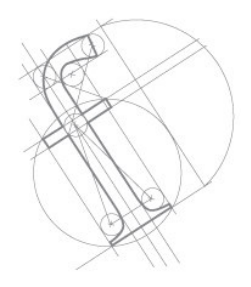

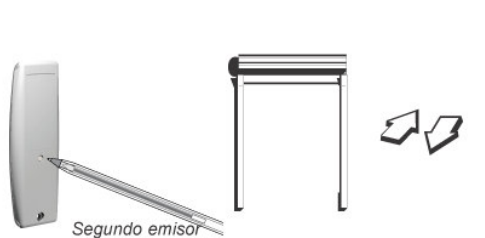

## **Añadir o borrar emisores**

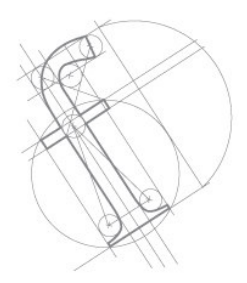

### **Memorizar o borrar un Soliris Sensor RTS**

**1.- Abrir la programación con el emisor RTS ó RT seleccionado como se indica en el apartado anterior.**

Observar que el operador realiza un "clack-clack".

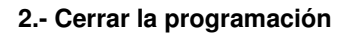

Presionar el botón de programación del Soliris Sensor RTS hasta que el operador realice un "clack-clack".

#### **Nota:**

- Con el Soliris Sensor RTS la acción del sol dirige el operador a la posición preferida solamente si esta posición ha sido programada y si la persiana no se encuentra en la posición de cerrada (final de carrera bajo).

-La acción del viento no tiene efecto sobre el operador Oximo RTS.

- La acción de desaparición del sol no tiene efecto sobre el operador Oximo RTS.

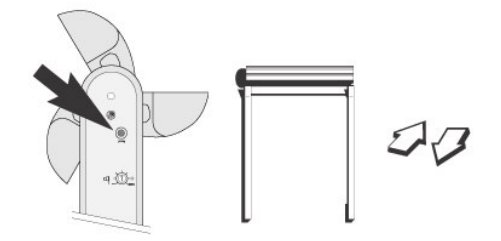

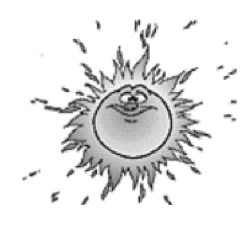

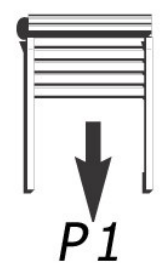

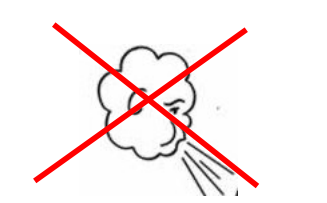

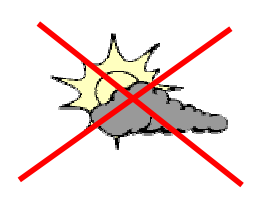

## **Reinicialización de la Programación**

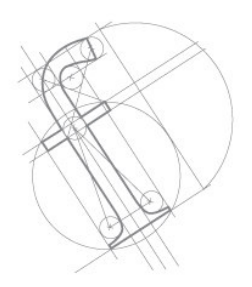

Operación a realizar cuando se quiera borrar del operador toda la información anteriormente programada.

**1.- Operador Conectado.**

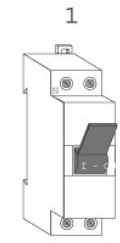

**2.- Desconectar entre 1 y 3 segundos.**

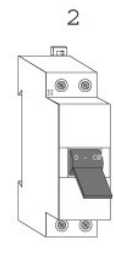

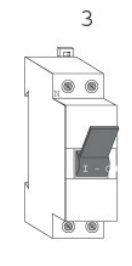

**4.- Desconectar entre 1 y 3 segundos.**

**3.- Conectar entre 5 y 10 segundos.**

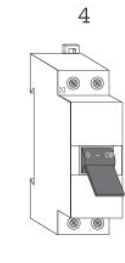

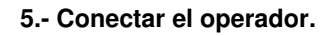

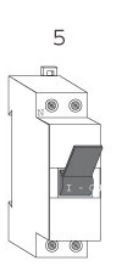

## **Reinicialización de la Programación**

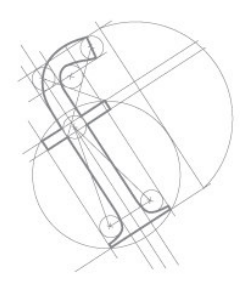

Observar que el operador se mueve continuamente durante unos segundos indicando que el doble corte de corriente ha sido efectivo. El operador está en **modo de programación**.

**Nota:** Es importante tener en cuenta que los operadores conectados al mismo punto de alimentación sobre el que se hacen los cortes de corriente también estarán en modo de programación. En este caso pulsar las teclas de subida, bajado o stop de los operadores que no se desea realizar la nueva programación.

**6.- Mantener pulsado el botón de programación del emisor hasta que el operador realice 2 "clakclak" (más de siete segundos).**

Ha sido borrada del operador toda la información programada anteriormente (finales de carrera y emisores). Se debe programar de nuevo el operador (ver el apartado de PROGRAMACIONES).

**Nota:** Operación a realizar cuando por ejemplo se pierde el emisor programado:

\* En el punto 6, mantener pulsado el botón de programación del nuevo emisor hasta que el operador realice 1 "clack-clack".

De esta manera se borran de la programación los emisores programados anteriormente y solamente se deja programado el nuevo emisor (en este caso se mantiene la programación de finales de carrera y punto preferido**.**

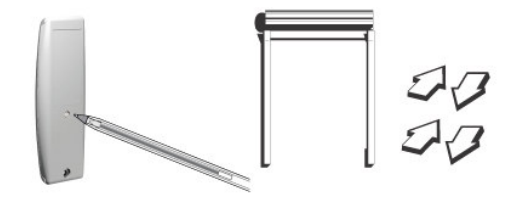

## **Zonas de funcionamiento**

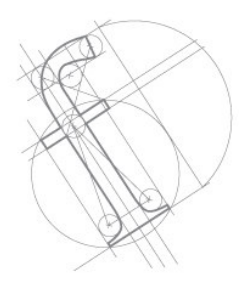

Las zonas de funcionamiento son definidas de manera automática por el operador una vez que los finales de carrera han sido memorizados. El motor distingue entre el sentido de subida (una única zona) y el de bajada (zona1, zona2, zona3).

#### **Sentido de BAJADA**

#### **Zona 1:**

Definida automáticamente a 2 segundos del final de carrera bajo. Es el punto donde el motor crea la posición preferida (posición e ventilación).

#### **Zona 2:**

Es el espacio comprendido entre las zonas 1 y 3. En este lugar si el motor detecta un obstáculo en bajada el motor retrocede hasta la zona 3 para poder retirar el obstáculo e informar al usuario.

### **Zona 3:**

Definido automáticamente por el motor a 1 vuelta del final de carrera alto. Es el punto donde se detiene el motor tras retroceder por detección de obstáculo en la zona 2.

**Nota**: hay que tener en cuenta que si los finales de carrera han sido programados de manera automática el motor los memoriza definitivamente cuando para 5 veces haciendo presión (por topes o unión rígida). En ese momento es cuando quedan definidas las tres zonas de funcionamiento.

#### **Sentido de SUBIDA**

En dirección de subida hay una única zona de funcionamiento en la cual al detectar un obstáculo el motor para y hace un pequeño retroceso para que la persiana no quede sometida a esfuerzo.

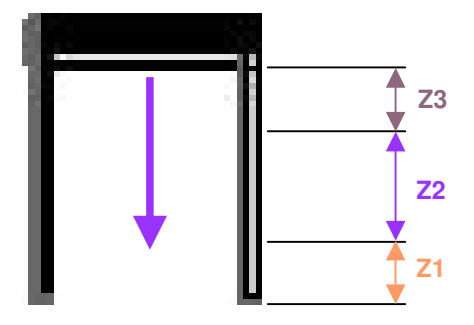

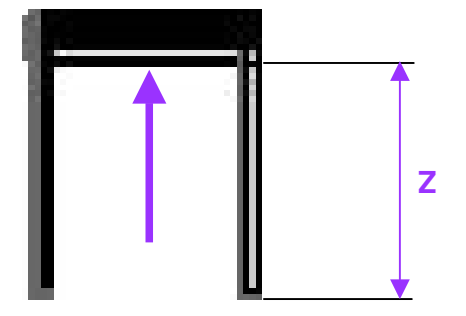

## **Accesorios, Rueda ABS**

Introducción

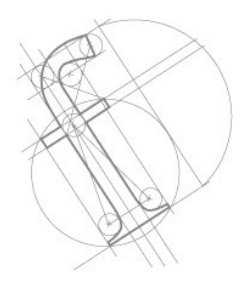

Es posible equipar la persiana con diferentes accesorios. Según sea la elección de los mismos el operador ofrecerá diferentes prestaciones.

En cualquier caso, el operador detecta obstáculos en subida independientemente del tipo de accesorios instalados.

Para conseguir la detección de obstáculos en bajada en una persiana instalada en cajón de obra ("registro" o "capialzado"), es necesario adaptar una rueda ABS, esto evita el desenrrollamiento de la persiana dentro del cajón de obra.

En este caso no se asegura el retroceso del motor (para poder retirar el obstáculo e informar al particular) ya que el sistema mecánico ABS puede impedirlo.

Para conseguir la detección de obstáculos en bajada en una persiana instalada en un "compacto" o "monoblock" no es necesaria la rueda ABS, hay que equipar la persiana con uniones rígidas (ya sean antiintrusión o no). En este caso la persiana se desenrolla parcialmente dentro del cajón del compacto o monoblock.

En este caso se asegura el retroceso del motor (para poder retirar el obstáculo e informar al particular) si el obstáculo está en la zona Z2.

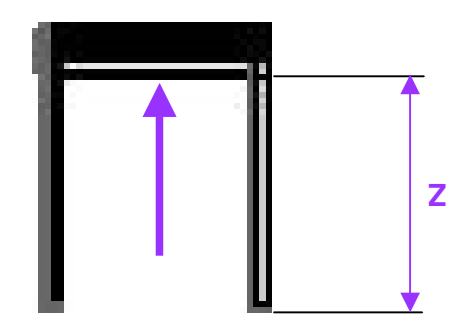

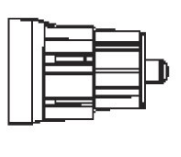

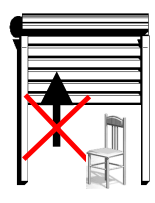

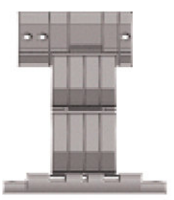

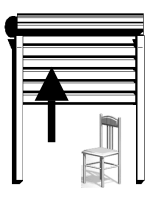

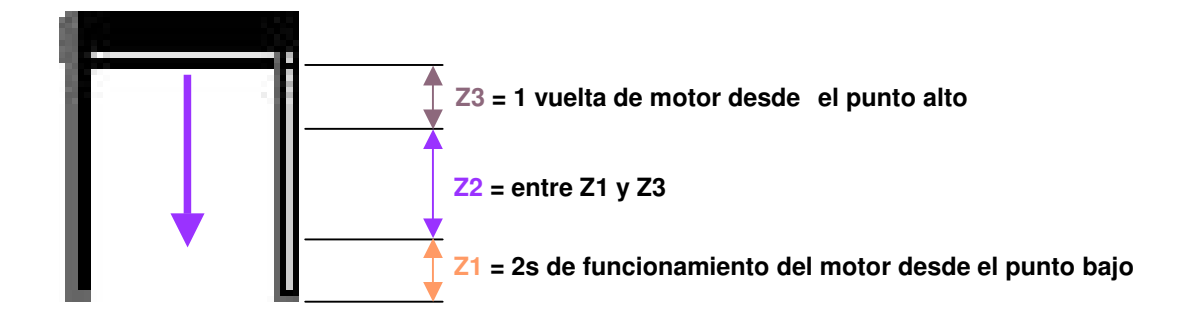

## **Accesorios, Rueda ABS**

**Detección de obstáculos en bajada mediante Rueda ABS (para persiana instalada "registro" o "capialzado")**

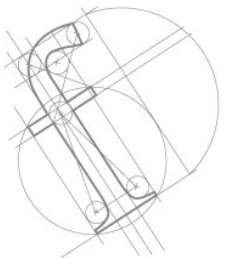

Para instalar correctamente la rueda ABS hay que observar el sentido de giro del operador ya que solamente en bajada debe entrar en funcionamiento. Una placa identificativa indica el sentido de giro de la Rueda ABS (**R** hacia la derecha, **L** hacia la izquierda).

**a) Motor situado a la izquierda. Enrollamiento de la persiana hacia el exterior.**

La rueda ABS debe ser la **R**

**b) Motor situado a la izquierda. Enrollamiento de la persiana hacia el interior.**

La rueda ABS debe ser la **L**

**c) Motor situado a la derecha. Enrollamiento de la persiana hacia el exterior.**

La rueda ABS debe ser la **L**

**d) Motor situado a la derecha. Enrollamiento de la persiana hacia el interior.**

La rueda ABS debe ser la **R**

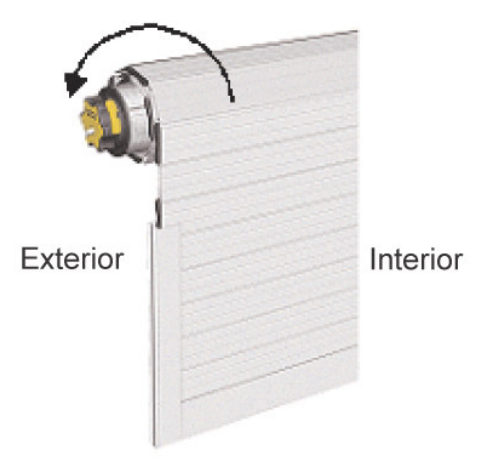

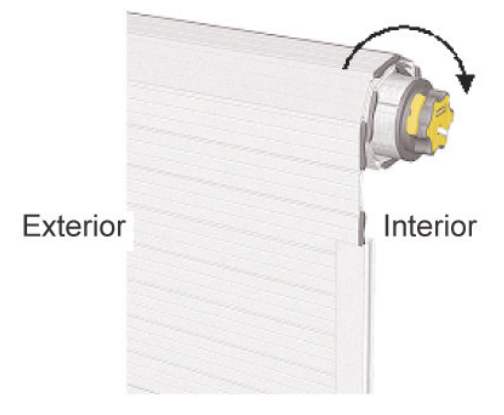

## **Accesorios, Rueda ABS**

Montaje

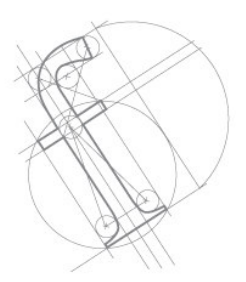

Colocar la rueda ABS en la salida del reductor (de la misma forma que se coloca una rueda motriz).Retirar el tornillo de fijación y la placa identificativa.

A continuación colocar la rueda motriz adecuada y situar nuevamente la placa identificativa y el tornillo de fijación.

Una vez instalado el operador con la rueda ABS dentro del eje comprobar que es posible mover libremente el eje en sentido de subida.

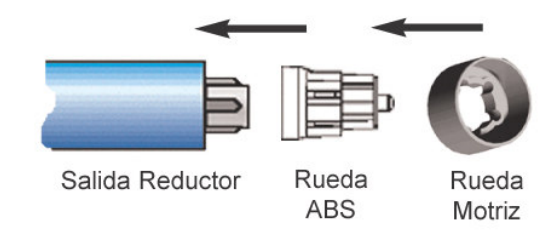

#### **Nota:**

**-** Para la instalación de la rueda ABS se recomienda la utilización de "fleje" como unión entre el paño de la persiana y el eje de enrollamiento. No se recomienda la "cinta" ya que esta no presenta la rigidez suficiente para que entre en funcionamiento la rueda ABS.

- En este caso no se asegura el retroceso del motor (para poder retirar el obstáculo e informar al particular) ya que el sistema mecánico ABS puede impedirlo.

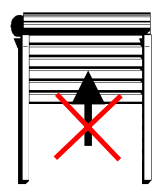

## **Modo Usuario** Funcionamiento

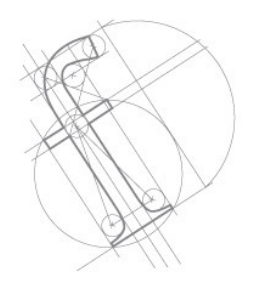

Pulsando brevemente las teclas de SUBIDA o BAJADA la persiana se activa en dicho sentido.

Pulsando brevemente la tecla de STOP la persiana se para.

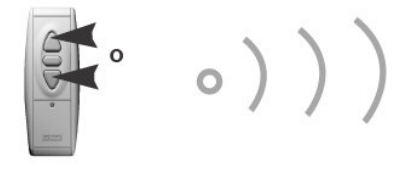

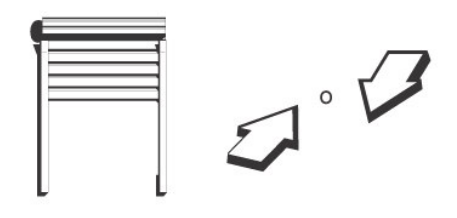

#### **Posición Preferida**

**Nota:** Si el operador está automatizado con un Soliris Sensor RTS, la persiana se dirigirá a la posición preferida cuando el sol incida según el ajuste establecido.

### Funcionamiento de la Posición Preferida

Con el operador parado pulsando brevemente el STOP la persiana se dirige hacia la posición preferida.

**Nota:** La posición preferida es memorizada automáticamente por el operador Oximo RTS una vez los finales de carrera han sido memorizados. Se sitúa a dos segundos desde la posición del final de carrera bajo (punto de ventilación)

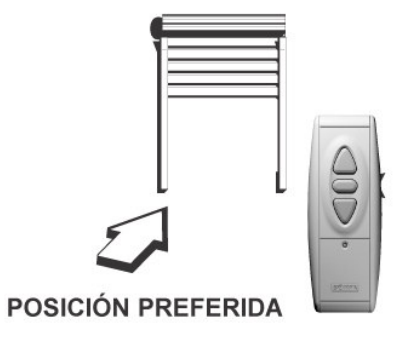

# **Modo Usuario**

Funcionamiento

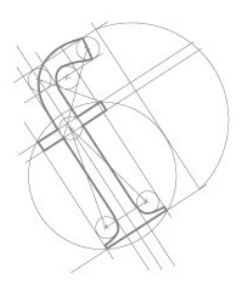

### Memorización de la posición preferida

Ajustar la posición preferida utilizando las teclas SUBIDA, BAJADA y STOP del emisor. El Operador Oximo RTS debe estar parado antes de fijar la posición.

Mantener pulsado el STOP hasta que el operador realice un "clack-clack". La nueva posición preferida ha sido memorizada.

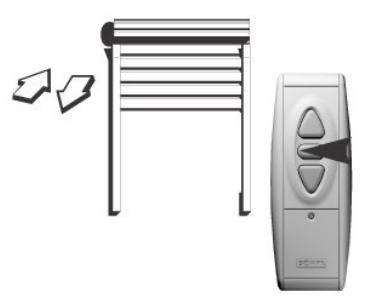

#### Borrar la posición preferida

Situar la persiana en la posición preferida pulsando brevemente el STOP.

Una vez la persiana se ha parado, mantener pulsado el STOP hasta que el operador realice un "clack-clack". Ahora no haya ninguna posición preferida en el operador (se puede comprobar pulsando brevemente el STOP en cualquier posición, el operador no se moverá)

## **Diagnósticos**

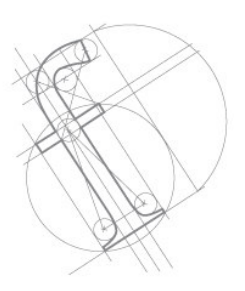

#### **El operador no funciona:**

-Comprobar el cableado del operador Oximo RTS.

-Comprobar si está accionada la protección térmica (esperar que el operador recupere su temperatura de funcionamiento).

-Comprobar la pila del emisor.

-Comprobar la compatibilidad del emisor. Sólo los emisores RTS o RT son adecuados.

-Comprobar que el proceso de memorización ha sido correctamente realizado.

- Comprobar que el cable alimentación está en buen estado y tiene una longitud de al menos 30 cm. ya que sirve de antena.

-Comprobar que el cable utilizado es el correcto (3 conductores).

-Comprobar que no hay radio interferencias.

#### **El sistema se para demasiado pronto:**

-Comprobar la correcta colocación de la corona y que ésta gire a la par con el tubo.

-Asegurar la correcta fijación de la rueda motriz con el tubo de enrollamiento.

**Nota:** este motor sólo puede funcionar correctamente instalado dentro del eje.

**ATENCIÓN:** Potentes equipos emisores con una frecuencia de radio idéntica al Oximo RTS pueden afectar a su funcionamiento.

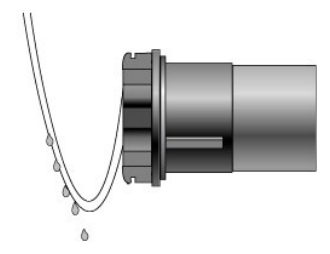

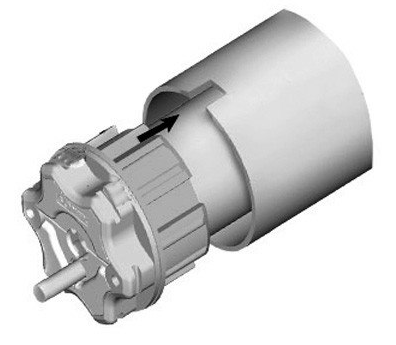

## **Nomenclatura**

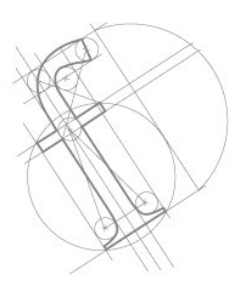

### **Marcado de operadores**

-Es posible conocer el tipo de motor una vez instalado mirando el marcado en la parte lateral de la cabeza del operador

-El número de la parte superior indica el par de fuerza del motor en **Nm**.

-La primera letra debajo del número indica la velocidad del motor:

**L**= 12 rpm

- **M**= 17 rpm
- **S**=32 rpm
- **H**=55 rpm

-La segunda letra indica el tipo de motor:

- Si no hay letra: motor LT
- **A**: operador Altus RTS
- **O**: Operador Orea RTS
- **X**: Operador Oximo RTS

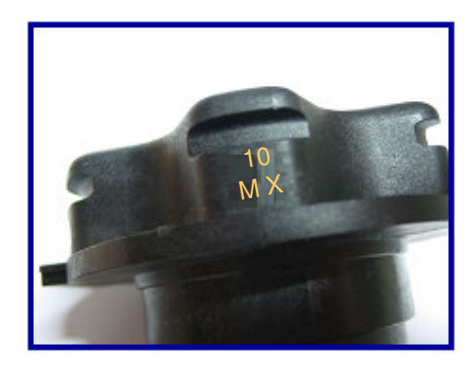

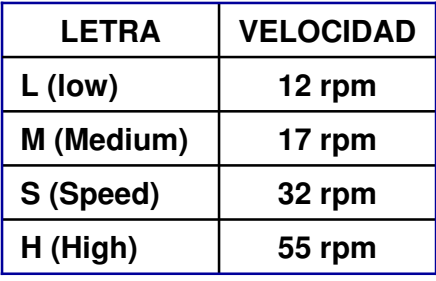

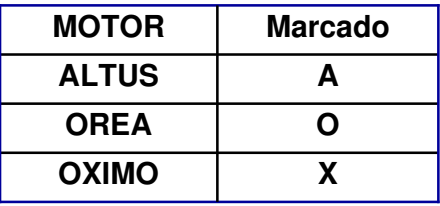

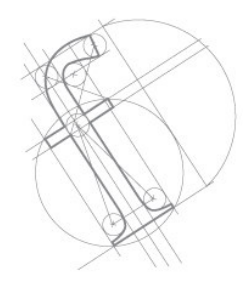

### >> Secuencias de programación RTS **Oximo RTS Oximo RTS Oximo RTS Oximo RTS** Punto Alto Manual Punto Alto Manual **Punto Alto Auto Punto Alto Auto** Punto Bajo Auto Punto Bajo Manual Punto Bajo Auto Punto Bajo Manual ద్ Conectar Identificar Comprobar giro Para cambiar el Giro Desde el Iral punto bajo Paro por topes punto Alto Punto a to auto por presión con topes (Orea cofre cerrado) Paro por Desde el Paro por unión rígida unión rígida punto Bajo o fleje más ABS o fleje más ABS Memorizar Cerrar Programación

En cada paso mantener pulsado hasta que se mueva el motor

## **Solución de Anomalías durante la programación**

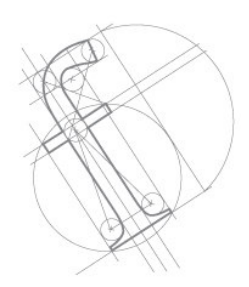

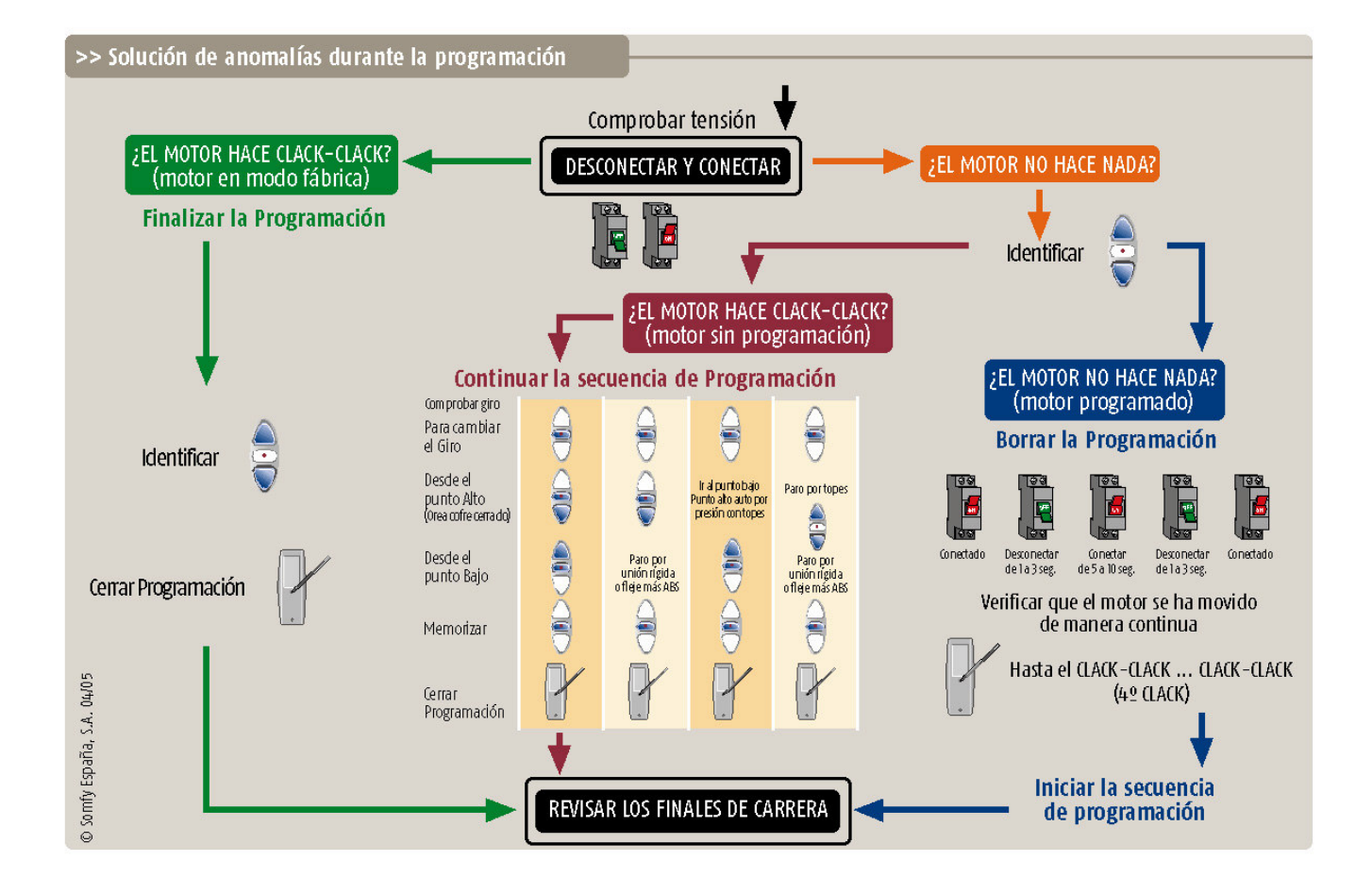